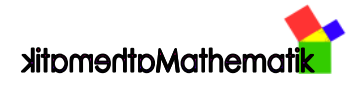

## Sonstiges

Mit Hilfe des "Mathe-Tools" hat man in MS Word® zwei zusätzliche Symbolleisten mehr zu Verfügung, mit Hilfe derer ihr mit nur wenigen Mausklicks alle für die Realschulmathematik notwendigen Sonderzeichen und Formeln zur Verfügung stehen habt.

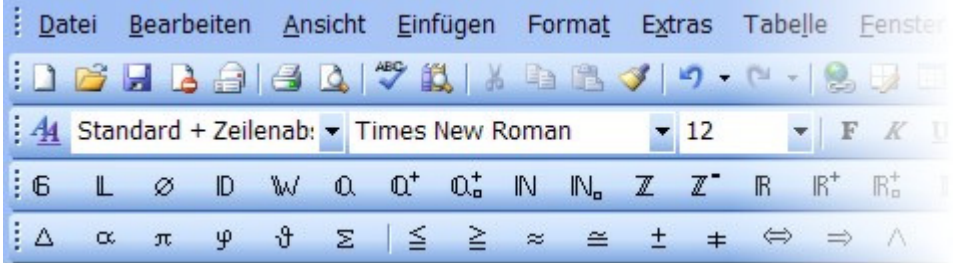

Wenn ihr MS Word® immer mit diesem Add-in laden wollt, müsst ihr die Datei "Mathe-Tool 2008b.dot" in das Verzeichnis (jetzt wird's interessant):

Dokumente und Einstellungen / Name (bei mir der Name des PC: Marco) / Anwendungsdaten / Microsoft / Word / Startup

kopieren.

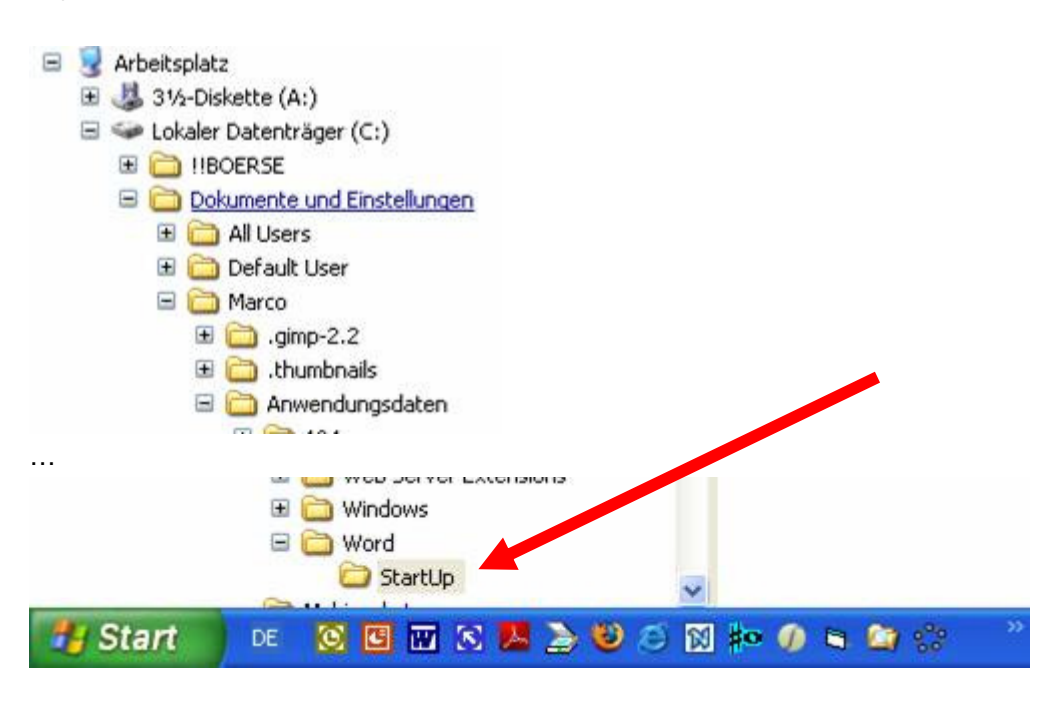